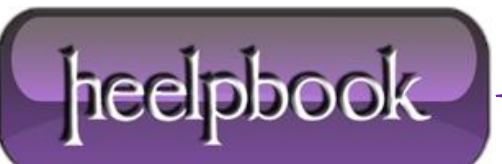

## **HOW TO DISABLE "AUTOMATICALLY SEARCH FOR NETWORK FOLDERS AND PRINTERS" (WINDOWS XP)**

There are two ways to disable the "**Automatically search for network folders and printers**" in **Windows XP Proffesional.** To change the registry key to disable automatic search for network printers and folders , follow these steps.

- Click Start, type regedit in the **Start Search** box, and then press **ENTER**.
- Locate the following registry subkey:

HKEY\_CURRENT\_USER\Software\Microsoft\Windows\CurrentVersion\Explorer\Advanced

- Right-click **System**, point to New, and then click **DWORD** Value.
- Type **NoNetCrawling**, and then press **ENTER**.
- Double-click **NoNetCrawling**.
- In the Value data box, type **1**, and then click **OK**.
- Close **Registry Editor**.

You can apply this key via **Group Policy** or **Logon Script** or you can create a batch file which will do this for you automatically…

Create a simple batch file (i.e. **NoNetCrawl.bat**) containing the command:

Regedit /S \\YourDomainName\Netlogon\NoNetCrawl.reg

In the **Netlogon**share for your domain create the file "**NoNetCrawl.reg**" using *NotePad.exe*:

Windows Registry Editor Version 5.00

[HKEY\_CURRENT\_USER\Software\Microsoft\Windows\CurrentVersion\Explorer\Advanced]

"NoNetCrawling"=-

[HKEY\_CURRENT\_USER\Software\Microsoft\Windows\CurrentVersion\Explorer\Advanced]

"NoNetCrawling"=dword:00000001

Then assign **NoNetCrawl.bat** as a logon script through **Group Policy**.

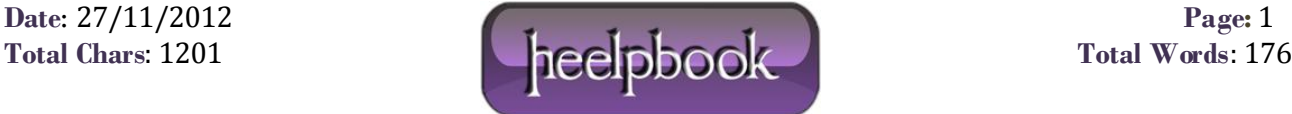